## Collegamento alla rete Wi-Fi "eduroam"

Eduroam (Education Roaming) è il servizio che permette agli utenti in mobilità presso altre organizzazioni di accedere in modo semplice e sicuro alla rete wireless usando le stesse credenziali fornite dalla propria organizzazione.

Istruzioni per il collegamento:

## Windows 10

Per gli utenti che usano il sistema operativo Windows 10 basterà selezionare la rete Wi-Fi "eduroam" tra quelle disponibili e fare click su "Connetti"

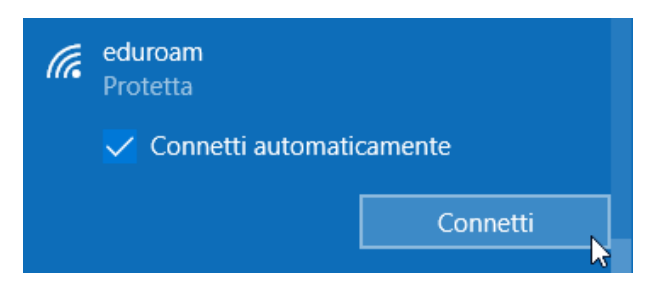

Successivamente vi verrà richiesto di inserire il nome utente e la password:

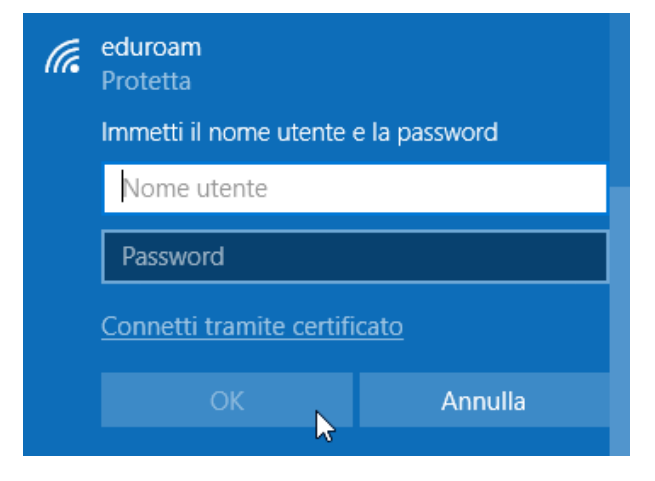

Nel campo "nome utente" andrà inserito l'account **completo di dominio**:

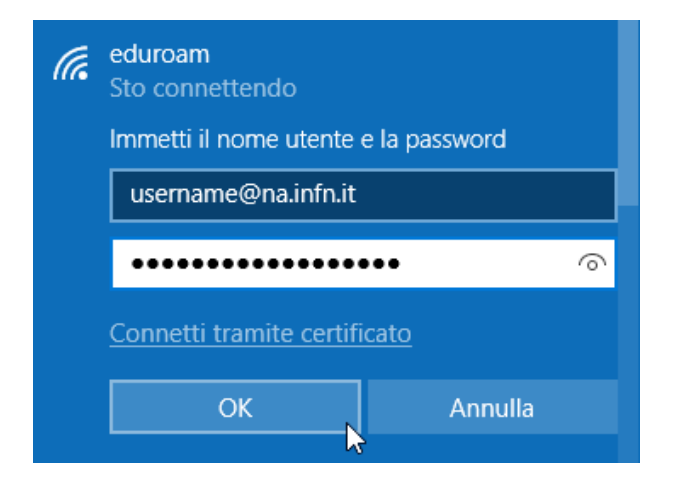

E dare l'OK.